## Mathematik I für Biologen, Geowissenschaftler und Geoökologen

Übungsblatt 15 (Abgabe am 02.02.2015)

Aufgabe 69 (Lineare Regression am Beispiel von Grillen) (20 Punkte) Durch ihren Flügelschlag produzieren Grillen das charakteristische Zirpen. Je schneller eine Grille ihre Flügel aufeinander schlägt, desto höher ist das Zirpen, dabei bewegen Grillen ihre Flügel bei höheren Umgebungstemperaturen schneller als bei niedrigen. Finden Sie den (hier als linear angenommen) Zusammenhang zwischen der Zirpfrequenz  $f_Z$ und der Lufttemperatur  $T$  anhand der Messwerte im Datensatz grille.dat (findet sich auf der Vorlesungshomepage). Dieser enthält in der ersten Spalte die Zirpfrequenz (in  $s^{-1}$ ) und in der zweiten Spalte die gemessene Temperatur  $T$  (in  $\mathrm{^{\circ}F}$ ).

a) Speichern Sie dazu die Datei grille.dat in Ihrem Arbeitsverzeichnis, laden Sie die Daten in MATLAB und stellen Sie sie in einem Diagramm dar:

```
>> load grille.dat %erzeugt eine Matrix grille mit den Einträgen der Datei
>> x=grille(:,2); %ordnet x die Werte der zweiten Spalte zu (Temperaturen)
>> y=grille(:,1); %ordnet y die Werte der ersten Spalte zu (Frequenzen)
\gg plot(x,y,'s')
```
Bestimmen Sie nun die Regressionsgerade  $y = mx + b$ :

```
>> xm=sum(x)/length(x) %Mittel der x-Werte, d.h. der Temperaturen
>> ym=sum(y)/length(y) %Mittel der y-Werte, d.h. der Frequenzen
>> m=sum((x-xm).*(y-ym))/sum((x-xm).^2) %Steigung der Regressionsgeraden
>> b=... %Achsenabschnitt der Regressionsgeraden,
         %setzen Sie für ... etwas Geeignetes ein!
```
Zeichnen Sie die Regressionsgerade in das bereits vorhandene Diagramm ein.

b) Die lineare Regression betrachtet die x-Werte als exakt und nähert die  $y$ -Werte an. Sind die x-Werte selbst nicht verlässlich, so ist es ratsam, die beiden Variablen einmal die Rollen tauschen zu lassen. Suchen Sie nun also die Parameter B und M der Regressionsgeraden  $x = My + B$  und plotten Sie die zweite Regressionsgerade ebenfalls in das bereits vorhandene Diagramm:

```
>> M=... %setzen Sie für ... jeweils die entsprechend
>> B=... %modifizierten Formeln ein
>> plot(M*y+B,y,'r')
```
- c) Für einen perfekten linearen Zusammenhang zwischen x und y müssten beide Regressionsgeraden gleich sein. Geben Sie für diesen Fall M und B jeweils als Funktion von  $m$  und  $b$  an.
- d) Bestätigt Ihr Ergebnis die Erwartung eines (ungefähr) linearen Zusammenhangs zwischen Temperatur und Zirpfrequenz? (mit kurzer Begründung)

## Aufgabe 70 (10 Punkte)

Sie haben y als Funktion von x gemessen und die vier Punkte in untenstehendem Diagramm eingetragen. Sie erwarten einen linearen Zusammenhang.

- a) Zeichnen Sie die zugehörige Regressionsgerade ein.
- b) Vertauschen Sie nun wieder in Gedanken die Rollen von x und y (wie in Aufgabe 69). Zeichnen Sie entsprechend eine zweite Regressionsgerade in dasselbe Diagramm.

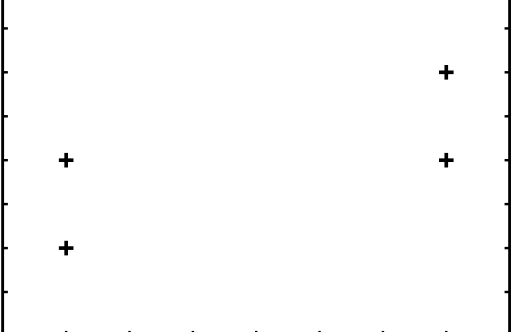

Beschriften Sie Ihre Geraden!

HINWEISE: Beide Regressionsgeraden müssen durch den Punkt  $(\overline{x}, \overline{y})$  gehen. Wenn Sie die y-Werte als Funktion der x-Werte betrachten, müssen Sie die Summe der Quadrate der vertikalen Abstände der Punkte zur Geraden minimieren. Im anderen Fall sind es die horizontalen Abstände.

## Aufgabe 71 (10 Punkte)

Nehmen Sie an, dass die Masse m einer Weinbergschnecke von ihrem größten Durchmesser d im wesentlichen wie folgt abhängt,  $m = cd^{\gamma}$ . Dabei sind c und  $\gamma$  geeignete Konstanten.

- a) Welchen Wert erwarten Sie für  $\gamma$ ? (mit kurzer Begründung)
- b) Schätzen Sie nun die Werte von c und  $\gamma$  aus den unten angegebenen Messwerten für 15 Schnecken. Beachten Sie dabei, dass nach Logarithmieren<sup>8</sup> ein linearer Zusammenhang besteht,  $\log m = \log c + \gamma \log d$ . Führen Sie also eine lineare Regression durch, wobei Sie log m als Funktion von log d betrachten. Sie dürfen dazu gerne MATLAB verwenden.
- c) Stellen Sie Ihre Ergebnisse graphisch dar, sowohl in einem doppelt logarithmischen als auch in einem linearen Diagramm.

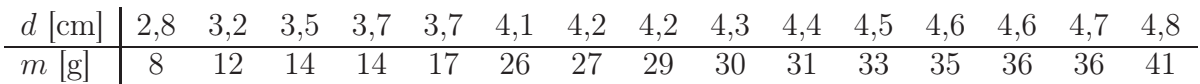

<sup>8</sup>Dieselbe Idee lag übrigens auch Aufgabe 28 zugrunde.